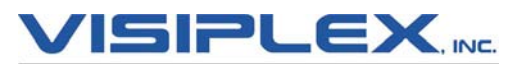

1287 Barclay Boulevard, Buffalo Grove, IL 60089 Phone: (847) 229-0250 Fax: (847) 229-0259 Web: www.visiplex.com

## **FCC Construction Notice Instructions**

Now that your FCC license is officially granted, you are required to complete the FCC Construction Notice. This is a free, 5-minute online process to verify and finalize your frequency with the FCC. Visiplex will send the instructions to all of the emails listed on your original FCC application.

Steps:

- 1. Click on the following link: [FCC Construction Notice](https://wireless2.fcc.gov/UlsEntry/licManager/login.jsp)
- 2. Log in with your FCC Registration Number (FRN) and Password found in the email from Visiplex.
- 3. Once logged in, click on "Notify the FCC" on the left and/or right side of the screen.
- 4. Select the field where it says "Site Based".
- 5. It will show your licenses; select the one you would like to address.
- 6. Enter the date your system was completed (the frequency began to be used).
- 7. Unless you know otherwise, select "No" in both exemption fields (no fees will need to be paid).
- 8. Click on "Continue to Certify", then enter your name and title information.
- 9. Click on "Submit Application", then store the confirmation file number for your records.

\*Please do not make any payments regarding your FCC license. Third-party companies are known to mail payment forms to FCC license holders, however, there are no payments required until your 10-year license is ready for renewal. Contact Visiplex before responding to any payment requests.